# <span id="page-0-0"></span>Installation de PARI/GP 2.10.0

B. Allombert

IMB CNRS/Université de Bordeaux

14/05/2018

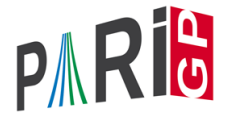

K ロ ▶ K @ ▶ K 할 ▶ K 할 ▶ | 할 | K 9 Q Q

### **Introduction**

Ce document indique comment installer la version 2.10.0 de PARI/GP qui sera utiliser pour l'initiation à PARI/GP lors de l'école jeunes chercheurs en théorie des nombres 2018 à Besançon.

**KORK ERKER ADAM ADA** 

### Windows users

Download a precompiled 64bit installer  $Part 64-2-10-0$ .exe or 32bit binary Pari32-2-10-0.exe from

[http:](http://pari.math.u-bordeaux.fr/pub/pari/unstable/) [//pari.math.u-bordeaux.fr/pub/pari/unstable/](http://pari.math.u-bordeaux.fr/pub/pari/unstable/)

**KOD KARD KED KED BE YOUR** 

Also available are precompiled 64bit binary  $qp64-qmp-2-10-0$ . exe or 32bit binary  $qp32-qmp-2-10-0.exe.$ 

### Mac OS users

#### Download a precompiled DMG PariGP-full-2.10.0.alpha.dmg from

#### [http:](http://pari.math.u-bordeaux.fr/pub/pari/unstable/) [//pari.math.u-bordeaux.fr/pub/pari/unstable/](http://pari.math.u-bordeaux.fr/pub/pari/unstable/)

on some system, you need to right-click on the icon and select open, so that you can bypass the security check. Also available is a precompiled binary  $qp-2.10.0$ -osx.

**KOD KARD KED KED BE YOUR** 

### Linux users

To install all the packages required to build pari from source: Debian/Ubuntu

sudo apt-get build-dep pari sudo apt-get install libreadline-dev libgmp-dev

**KORK ERKER ADAM ADA** 

#### Fedora

sudo dnf install readline-devel gmp-devel

If you want to use git, also do Debian/Ubuntu

sudo apt-get install git bison

#### Fedora

sudo dnf install git bison

### From source with GIT

#### Clone the PARI repository with GIT ( $\sim$  75MB).

git clone http://pari.math.u-bordeaux.fr/git/pari.git cd pari

K ロ ▶ K @ ▶ K 할 ▶ K 할 ▶ 이 할 → 9 Q Q\*

### From source without GIT

```
Download pari-2.10.0.alpha.tar.gz from
```

```
http:
```
[//pari.math.u-bordeaux.fr/pub/pari/unstable/](http://pari.math.u-bordeaux.fr/pub/pari/unstable/)

**KORKARA KERKER DAGA** 

and unpack it

```
tar xf pari-2.10.0.alpha.tar.gz
cd pari-2.10.0.alpha
```
### PARI compilation

```
./Configure --prefix=GPDIR --mt=pthread
make -j4 qp
make doc
make statest-all
make install
make install-bin-sta
./Configure --prefix=GPDIR.dbg -g
make -j4 qp
make install -C Olinux-x86_64.dbg
GPDIR/bin/gp
```
**KORK STRAIN A STRAIN A STRAIN** 

## GP configuration

#### Create and customize ~/.gprc. Add

```
histfile = "*/.gp history"
colors = "lightbq" \setminus or "darkbq"
lines = 40parisizemax = 4G \setminus \sigma the maximum amount of memory
                   \\ GP can use (important)
read "~/.gprc.gp"
```
**KORK ERKER ADAM ADA** 

Create an empty file  $\sim/$ . gprc.gp

<span id="page-9-0"></span>Updating GIT

To update GIT to the most recent revision:

**KORKARYKERKE PORCH** 

```
git fetch
git rebase origin/master
./Configure -l
make install
```